# CN3-BT KURZANLEITUNG ZUR INSTALLATION

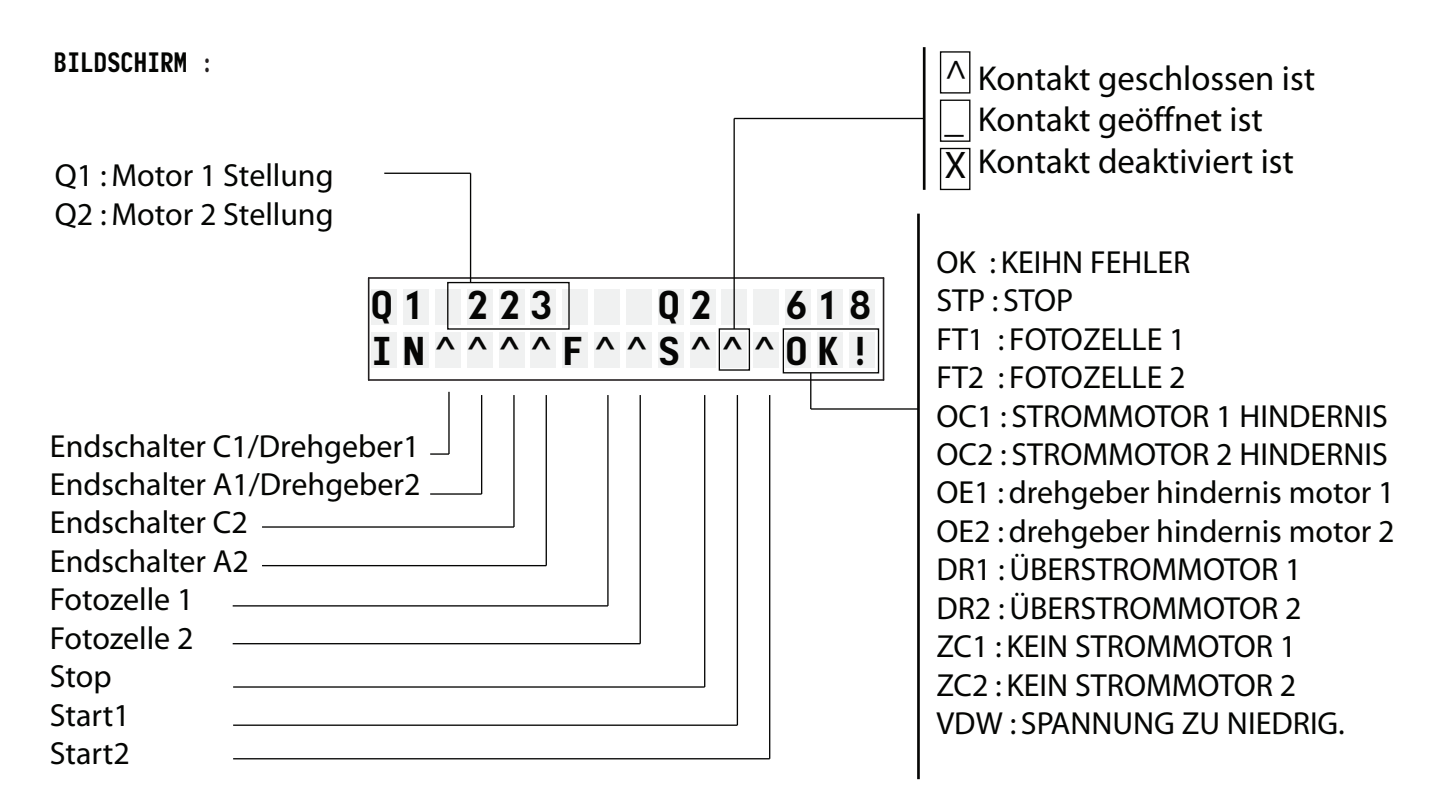

- Überprüfen Sie auf dem Display, dass die Fotozellen die Befehle, den Status der Motoren richtig und kompatibel sind und im Einklang mit den Anschlüssen sind. Überprüfen Sie, dass es keine Fehler auf dem Display.

## KONFIGURATIONSMENÜ:

- Wenn Sie das Konfigurationsmenü zugreifen müssen, drücken Sie die Taste  $\rightarrow +$  bis das Menü angezeigt wird :
- Drücken Sie die Taste | OK
- Geben Sie das Passwort 7732

## FUNKSENDER MENÜ :

- Wenn Sie das Konfigurationsmenü zugreifen müssen, drücken Sie die Taste  $\overline{+}$  bis das Menü angezeigt wird :
- Drücken Sie die Taste
- bis das Menü angezeigt wird :
- Drücken Sie die Taste | OK |
- Drücken Sie die Taste der Funksender

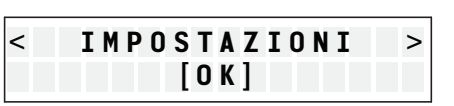

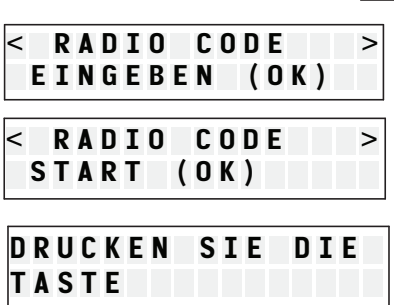

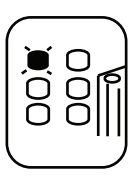

### WÄHLEN SIE AUS DER LIST DEN TYP DER AUTOMATISIERUNG:

- Wenn Sie das Konfigurationsmenü zugreifen müssen, drücken Sie die Taste  $\vert$  > +  $\vert$  bis das Menü angezeigt wird :
- Drücken Sie die Taste OK
- Wählen Sie die Art der Automatisierung mit den Tasten  $| \lt \cdot |$   $| \gt \ + |$ :
- <KONFIG RESET > EINGEBEN (OK)  $\leq$  2 KS6  $\geq$  $[OK]$
- 1 R18 : 1 Drehtorantrieb Unterflur
- 2 R18 : 2 Drehtorantrieb Unterflur
- 1 R18/ENDSCH. : 1 Drehtorantrieb Unterflur mit endschalter
- 2 R18/FCM : 2 Drehtorantrieb Unterflur mit endschalter
- 1 RTN : Schiebetorantrieb
- 1 KS5 : kettenschranke ( 1 Säule )
- 1 KS6 : kettenschranke ( 2 Säule )
- 1 SBx00 : torschranke
- 1 SBx00/SOLAR : torschranke ( solar )
- 1 BX/100 : garagetorantriebe
- 1 SZ/100 : garagetorantriebe
- 1 PORTA AUTOMATICA : Automatiktüren
- Drücken Sie die Taste OK
- Drücken Sie die Taste der Funksender, Automatisierung schließt.
- Drücken Sie noch einmal , überprüfen Sie ob die Automatisierung korrekt funktioniert.

C

- Notfalls Verwenden Sie das Verfahren :

### PROGRAMM :

- Wenn Sie das Konfigurationsmenü zugreifen müssen, drücken Sie die Taste  $\rightarrow +$  bis das Menü angezeigt wird :
- Drücken Sie die Taste | OK
- Drücken Sie die Taste der Funksender
- die Motoren geschlossen gegen die Leitungen beim Schließen zunächst mit geringer Kraft dann mit der maximalen Kraft.
- über der Kalibrierungsphase öffnen sich die Motoren.
- Einen START-Befehl senden, wenn Sie den Motor zu verlangsamen wollen beim Öffnen
- Motoren bis zum Anschlag in die Öffnung zu drücken
- Der Motor jetzt geschlossen
- Einen START-Befehl senden, wenn Sie das Tor während der Schließung zu verzögern wollen.
- Die Motoren Presse gegen den Anschlag in die Öffnung.
- Die Motoren werden abgeschaltet
- Programmierung abgeschlossen ist, drücken Sie OK.

#### ARBEITSLOGIK :

- Wenn Sie das Konfigurationsmenü zugreifen müssen, drücken Sie die Taste |>+| bis das Menü angezeigt wird :
- Drücken Sie die Taste OK

Drücken Sie die Taste OK

- Wählen Sie die Arbeitslogik mit den Tasten  $\vert$ > +  $\vert$  e  $\vert$  < -

- Schritt für Schritt
- Automatisch
- Automatisch mit erwarteten Schließung
- Kondominium
- Kondominium mit erwarteten Schließung

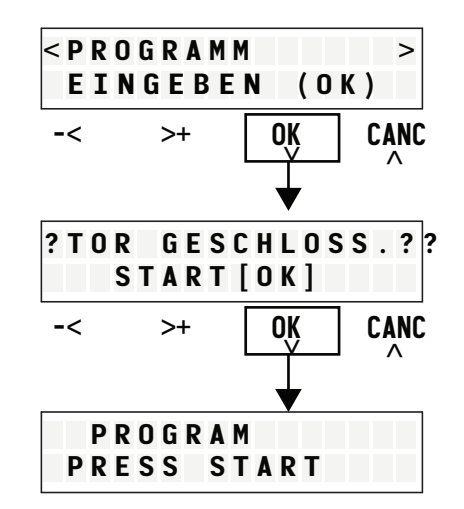

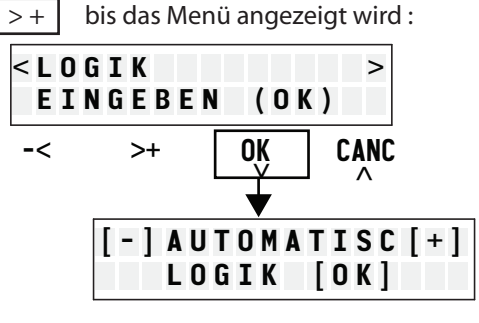